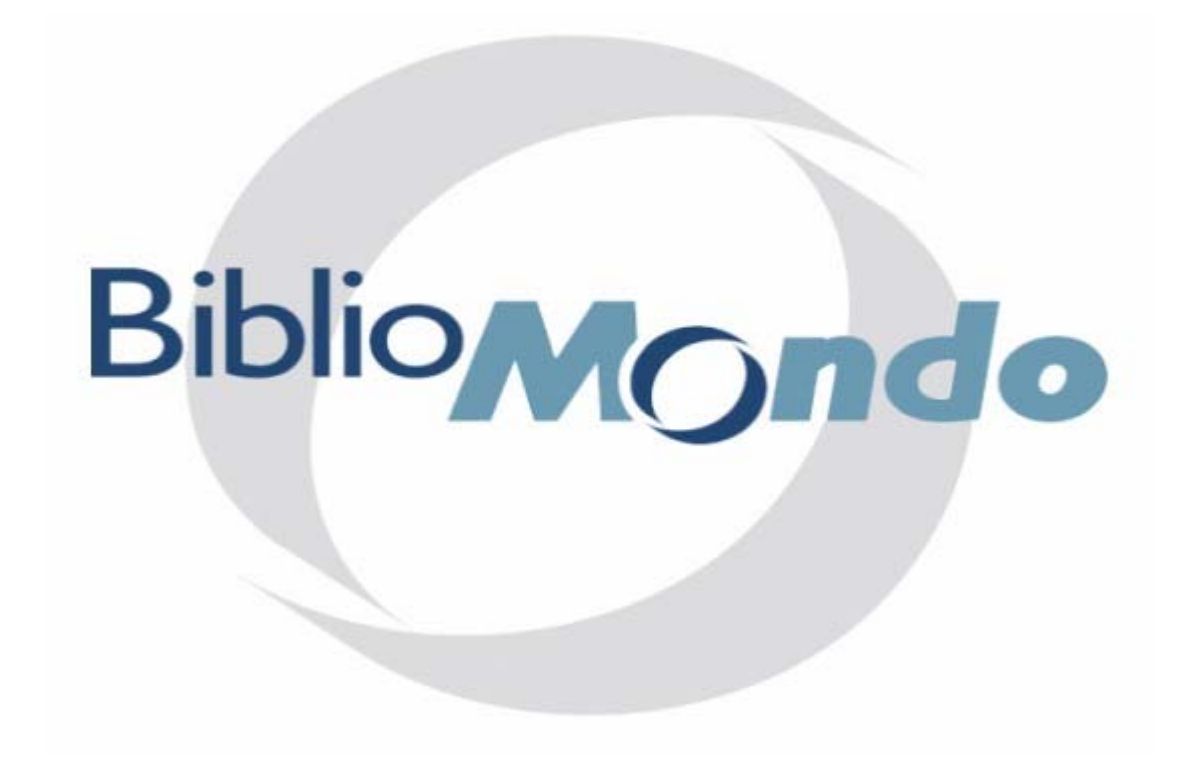

# **Z39.50**

## **Création des cibles et Manipulation des fichiers de configuration**

**Mai 2007** 

### **Table des matières**

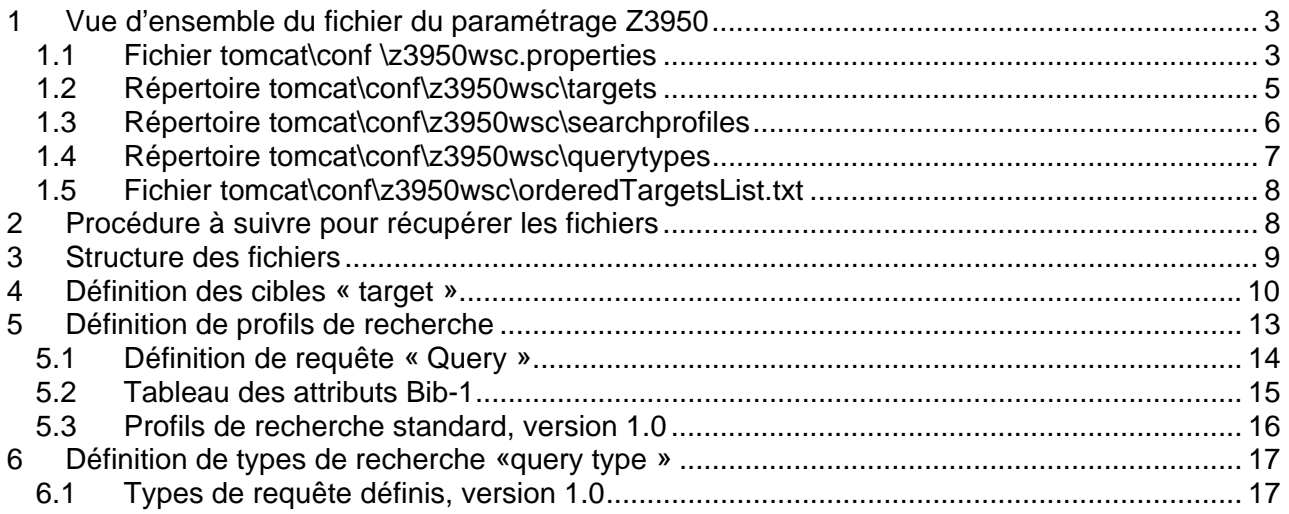

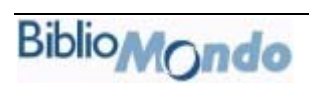

#### **1 VUE D'ENSEMBLE DU FICHIER DU PARAMÉTRAGE Z3950**

Pour paramétrer une cible Z3950 au niveau des modules professionnels il faut renseigner 3 informations :

- les cibles (*targets*)
- les profils de recherche (*search profiles*)
- les types de requête (*query types*).

Le fichier principal de configuration est tomcat\conf \z3950wsc.properties, il contient les configurations de base et les chemins d'accès aux fichiers de paramètres standard ou site.

La configuration standard (susceptible d'être écrasée par de nouvelles versions) correspond aux lignes surlignées en vert et la configuration que le site peut modifier correspond aux lignes surlignées en jaune.

Pour prendre en compte toute modification apportée dans les fichiers décrits ci-dessous, il faudra arrêter et relancer le service tomcat sur le serveur Portfolio.

#### **1.1 FICHIER TOMCAT\CONF \Z3950WSC.PROPERTIES**

```
############################################ 
# BiblioMondo z3950wsc web services 
# Copyright 2004 BiblioMondo inc. 
############################################ 
############################################################ 
# Where are the query types, should not be updated by customer. 
# Instead update in customs' directory, it'll override the base ones. 
queryTypesDir=/home/portfolio_P622/tomcat/conf/z3950wsc/querytypes 
customQueryTypesDir=/home/portfolio_P622/tomcat/conf/z3950wsc/querytypes.custom 
############################################################ 
# Where are the search profiles, should not be updated by customer. 
# Instead update in customs' directory, it'll override the base ones. 
searchProfilesDir=/home/portfolio_P622/tomcat/conf/z3950wsc/searchprofiles 
customSearchProfilesDir=/home/portfolio_P622/tomcat/conf/z3950wsc/searchprofile
s.custom
############################################################ 
# Where are the targets definition files, should not be updated by customer. 
# Instead update in customs' directory, it'll override the base ones. 
targetsDir=/home/portfolio_P622/tomcat/conf/z3950wsc/targets 
customTargetsDir=/home/portfolio_P622/data/conf/z3950wsc/targets 
# This serve two purposes: sort and exclude. 
# A comma separated list of target IDs that set the order in wich the web 
# service will return the available targets. Omitted ids from that list 
# will be excluded. 
orderedTargetsList=/home/portfolio_P622/tomcat/conf/z3950wsc/orderedTargetsList
.txt 
customOrderedTargetsList=/home/portfolio_P622/data/conf/z3950wsc/orderedTargets
List.txt
```
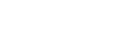

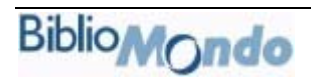

```
############################################################ 
# If prettyPrint is set to y,yes,1 or true (case insensitive) 
# the XML output will be formatted/indented. By default 
# the output is compact, no linefeed or indentation for 
# better performance. 
prettyPrint=true 
trace=true 
############################################################ 
# DIAGNOSTICS 
############################################################ 
# Where are the test suites, move your zTests.xml there. 
testSuitesDir=/home/portfolio_P622/tomcat/conf/z3950wsc/diagnostics/suites 
# Where are the test results will be stored. 
diagsDir=/home/portfolio_P622/tomcat/conf/z3950wsc/diagnostics/diags 
# TODO rename this attribute, it doesn't make sense. This file contains 
# the messages for display. 
diagnostics=/home/portfolio_P622/tomcat/conf/z3950wsc/zDiagnostics.xml 
# Your startup language 
preferredLanguage=fre 
# How long between getting test status and updating the diagnostic file 
# in milliseconds (10000 = 10 secs). Its optional. Default value is 10000 
delay=10000 
# Browser title 
title.eng=Z3950WSC DIAGNOSTIC WEB SERVICE 
title.fre=SERVICE WEB DIAGNOSTIC POUR Z3950WSC 
title.dut=Z3950WSC DIAGNOSTIC WEB SERVICE 
title.ger=Z3950WSC DIAGNOSTIC WEB SERVICE 
# Where are the stylesheets for formatting the skins 
xslDir=/home/portfolio_P622/tomcat/conf/z3950wsc/diagnostics/xsl
```
#### **1.2 RÉPERTOIRE TOMCAT\CONF\Z3950WSC\TARGETS**

Chaque fichier XML correspond à une cible et fournit au service Web toutes les informations nécessaires pour la connexion au serveur. Les éléments significatifs sont mis en gras dans l'exemple qui suit

- Le nom du fichier doit être identique à la node Target->ID
- La node <searchProfile> fait le lien vers le profil de recherche défini dans tomcat\conf\z3950wsc\searchprofiles

Exemple : fichier BNF.xml

```
<?xml version="1.0" encoding="UTF-8"?>
<target>
  <id>BNF</id>
  <sub>label></sub></sub>
    <eng>Bibliothèque nationale de France (UNIMARC)</eng>
    <fre>Bibliothèque nationale de France (UNIMARC)</fre>
    <dut>Bibliothèque nationale de France (UNIMARC)</dut>
    <ger>Bibliothèque nationale de France (UNIMARC)</ger>
  \langle/label>
  <description>
    <eng>OPALE bibliographic database</eng>
    <fre>Base de données bibliographique OPALE</fre>
    <dut/><ger/>
  </description>
  <host>z3950.bnf.fr</host>
  <port>2211</port>
  <database>ABCDEFGHIJKLMNOPQRSTUVWXYZ1456</database>
  <authentication>
    <method>MultipleString</method>
    <user id>Z3950</user id>
    <password>Z3950_BNF</password>
  \le/authentication>
  <charset>
    <query>ASCII</query>
    <retrieval>IS05426</retrieval>
  \le/charset>
  <timeOut>30000</timeOut>
  <preferred_syntax>UNIMARC</preferred_syntax>
  <maxRecords>50</maxRecords>
  <maxPresent>10</maxPresent>
  <recordType>bibliographic</recordType>
  \leqimportRule/>
  <importParameter>Z39UNI</importParameter>
  <searchProfile>BNFProfile</searchProfile>
  <result sets>
    <named>yes</named>
    <delete>unknown</delete>
  </result sets>
  <sortProfile>Sort1</sortProfile>
</target>
```
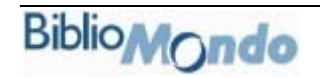

#### **1.3 RÉPERTOIRE TOMCAT\CONF\Z3950WSC\SEARCHPROFILES**

Contient un fichier xml par profil de recherche. Ce fichier XML contient plusieurs blocs « query » qui font le lien vers les types de recherche définis dans tomcat\conf\z3950wsc\querytypes. Là encore, l'identificateur doit être identique au nom de fichier xml.

Exemple : PortfolioProfile.xml

```
<searchProfile> 
   <id>PortfolioProfile</id> 
   <!-- Completeness not supported --> 
   <!-- Personal, corporate, comference authors not supported --> 
   <!-- ISMN, technical report number, music publisher number not supported --> 
   <!-- Key title not supported --> 
   <!-- LCCN, OCLC control number not supported --> 
   <query> 
     <!-- Title 1st characters --> 
     <id>B.5.A.1.8</id> 
     <attributes> 
       <attset>bib-1</attset> 
      <u>4</u><u>u</u></u>
      <r>3</r>
      <p>1</p><s>1</s>
      <t>1</t>
      <c>1</c>
     </attributes> 
   </query> 
   <query> 
     <!-- Author first characters --> 
     <id>B.5.A.1.4</id> 
     <attributes> 
       <attset>bib-1</attset> 
       <u>1003</u> 
      <r>3</r>
      <p>1</p><s>1</s>
      <t>1</t>
      <sub>c</sub><sub>c</sub></sub></sub>
     </attributes> 
   </query> 
   <query> 
     <!-- ISBN [non-Bath compliant] --> 

     <attributes> 
       <attset>bib-1</attset> 
       <u>7</u> 
      <r>3</r>
       <t>100</t> 
     </attributes> 
   </query> 
</searchProfile> 
[…]
```
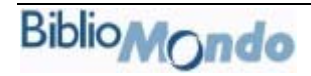

Les éléments <searchProfile> définissent un ensemble de requêtes de recherche pouvant être envoyées à un serveur. Un profil de recherche sert à paramétrer une série de requêtes adaptées aux attributs de requête et aux combinaisons d'attributs supportés par la cible (qui ne provoquent donc pas d'erreurs) et qui produisent des résultats pertinents.

Étant donné la variété des serveurs et de leur fonctionnement, ainsi que le manque de normalisation, chaque cible définie devrait, de préférence, avoir son propre profil de recherche. Dans la version 1.0, des profils de recherche standard sont fournis pour les implémentations majeures du Z39.50. En raison de la différence dans le fonctionnement de serveurs de même fabrication, les profils de recherche standard ne seront pas nécessairement bien adaptés à certaines installations.

#### **1.4 RÉPERTOIRE TOMCAT\CONF\Z3950WSC\QUERYTYPES**

Définition des types de recherches.

Exemple : B .5.A.1.6.xml

```
 <queryType> 
  <id>B.5.A.1.6</id>
     <label> 
        <eng>Title exact match</eng> 
        <fre>Titre - correspondance exacte</fre> 
        <dut>Titel, exact</dut> 
        <ger>B.5.A.1.6</ger> 
     </label> 
   <description> 
     <eng>Title exact match</eng> 
     <fre>Titre - correspondance exacte</fre> 
     <dut>Titel, exact</dut> 
     <ger>B.5.A.1.6</ger> 
   </description> 
 </queryType>
```
La liste des requêtes définies dans un profil de recherche est la source de la liste des types de recherche par cible présentée aux usagers par les clients Z39.50 de PortFolio. Chaque requête définie dans un profil de recherche doit correspondre à une requête définie dans l'élément <queryTypes>.

L'élément <queryTypes> comprend plusieurs définitions de requête (<query>). Les sous-éléments <query> définissent les étiquettes et les descriptions associées aux requêtes dans les éléments <searchProfile>. Ces étiquettes sont utilisées par les clients Z39.50 de PortFolio, pour présenter à leurs usagers une liste de types de recherche par cible, dans laquelle ils choisissent. Pour plus de détails, consultez la section 6.

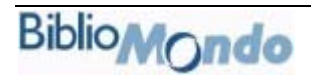

#### **1.5 FICHIER TOMCAT\CONF\Z3950WSC\ORDEREDTARGETSLIST.TXT**

Contient la liste des cibles disponibles dans l'ordre de présentation. Si le fichier customOrderedTargetsList existe, c'est lui qui sera utilisé. Le nom des cibles incluses dans ce fichier sont identiques à celles que l'on retrouve dans le répertoire tomcat\conf\z3950wsc\targets

BNF **Cachan** Cergy Firenze GBV-GVK-UNI Issy Lyon Montpellier Perpignan

Si on ne souhaite pas afficher toutes les cibles fournies par défaut, il suffit donc de mettre à jour **customOrderedTargetsList.txt** 

Les fichiers XML peuvent être édités avec n'importe quel éditeur de texte ou XML (comme Notepad et xmledit, qui sont gratuits), mais doivent être sauvegardés au format **UTF-8**.

#### **2 PROCÉDURE À SUIVRE POUR RÉCUPÉRER LES FICHIERS**

Pour récupérer un fichier, il faut effectuer un transfert FTP, dont la procédure suit, vous pouvez aussi utiliser un programme de transfert FTP de type leechftp, cuteftp,….

Pour procéder au transfert, vous aurez besoin des informations suivantes:

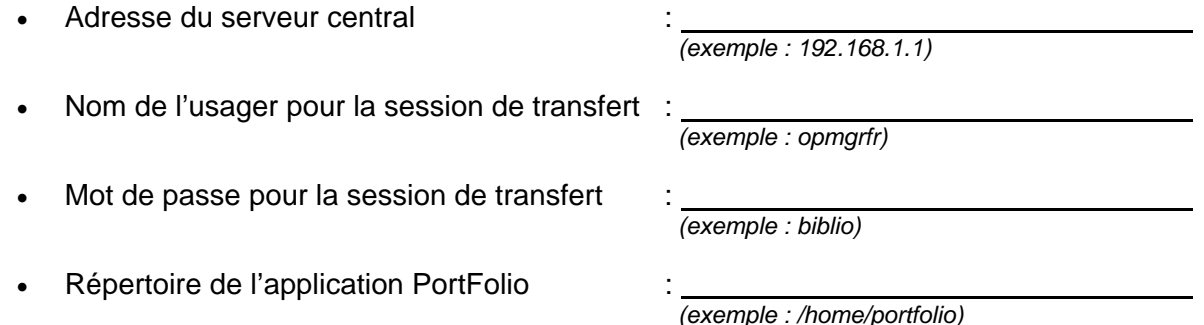

Voir avec le service informatique pour obtenir la procédure de transfert d'un fichier par ftp ou l'utilisation des logiciels de transfert FTP

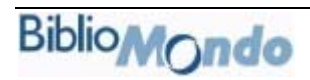

#### **3 STRUCTURE DES FICHIERS**

z3950.war se compose d'un ensemble de web services et d'une application web:

- **ws**, web services qui permettent l'accès aux cibles Z39.50.
- **diagnostic**, application web qui permet d'effectuer des tests sur les cibles offertes par **ws**. L'outil de diagnostic est accessible à l'url suivante: http://nomduserveur:port/z3950wsc/diagnostic. Par ex : http://batman:4619/z3950wsc/diagnostic

NOTE: Le nom du .war détermine l'URL, par exemple pour **z3950wsc**.war l'URL est "http://host:port/**z3950wsc**/[**ws** ou **diagnostic**]".

Voici un exemple de structure des différents fichiers:

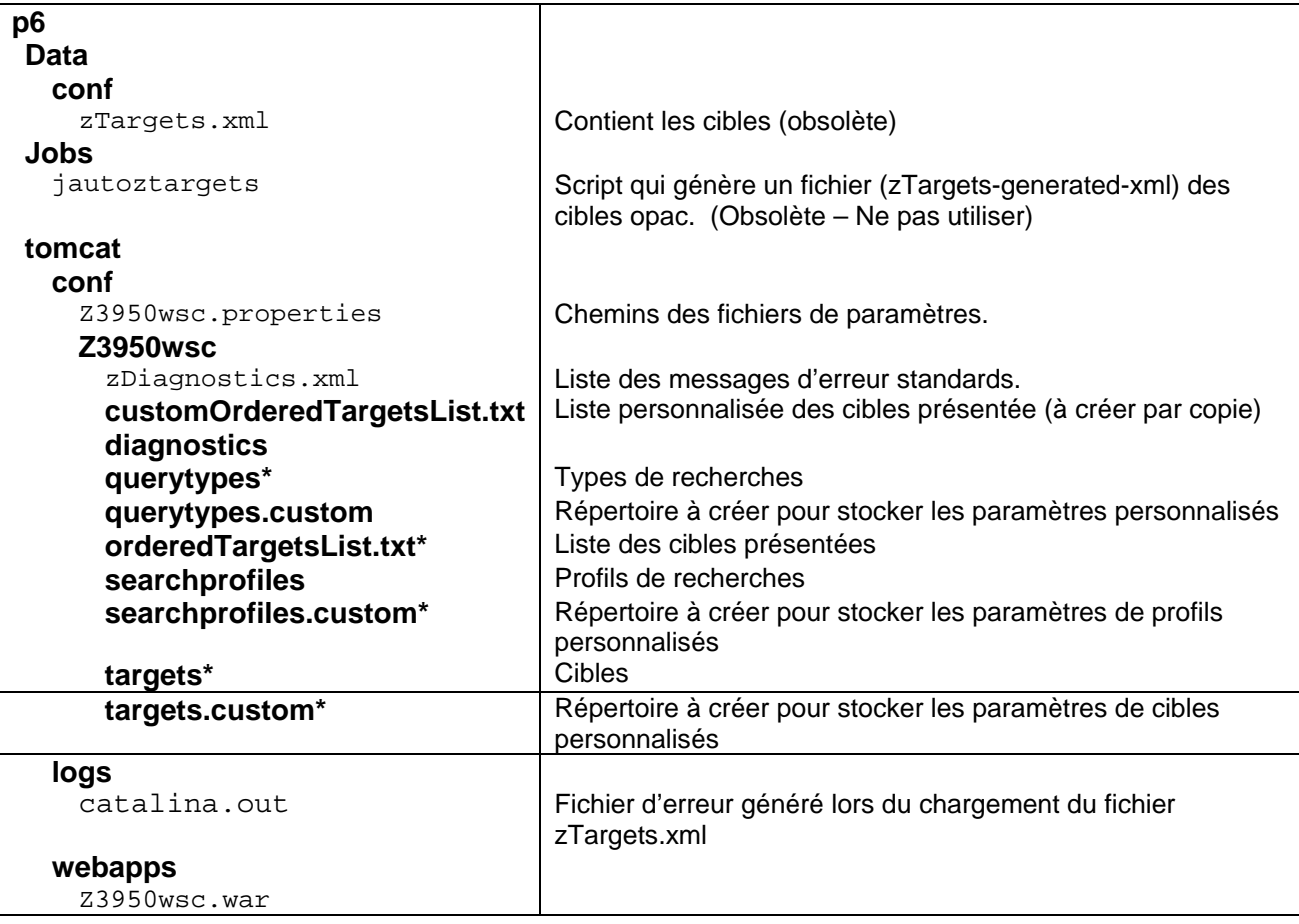

#### **4 DÉFINITION DES CIBLES « TARGET »**

Au minimum, la définition d'une cible doit comprendre son adresse, son numéro de port, le nom de sa base de données et, si l'accès y est limité, un nom d'utilisateur et un mot de passe. La meilleure source d'information est habituellement le guide du serveur Z39.50 de la cible utilisée, quand il est disponible. (Un bon exemple de ce genre de guide est celui de la Bibliothèque nationale du Canada, à l'adresse http://www.nlc-bnc.ca/7/2/g2-420-f.html ou http://www.nlcbnc.ca/7/2/g2-420-e.html.)

Prenez note que les noms d'élément et les valeurs sont sensibles à la casse (majuscule/minuscule).

Des exemples de définition d'éléments <target> apparaissent, plus loin, aux sections 5.

O – Éléments obligatoires qui doivent être compris dans la configuration de la cible

N – Éléments optionnels qui peuvent être absents de la configuration de la cible

P – Éléments présents dans la configuration de la cible, même s'ils ne sont pas utilisés dans la version 1.0

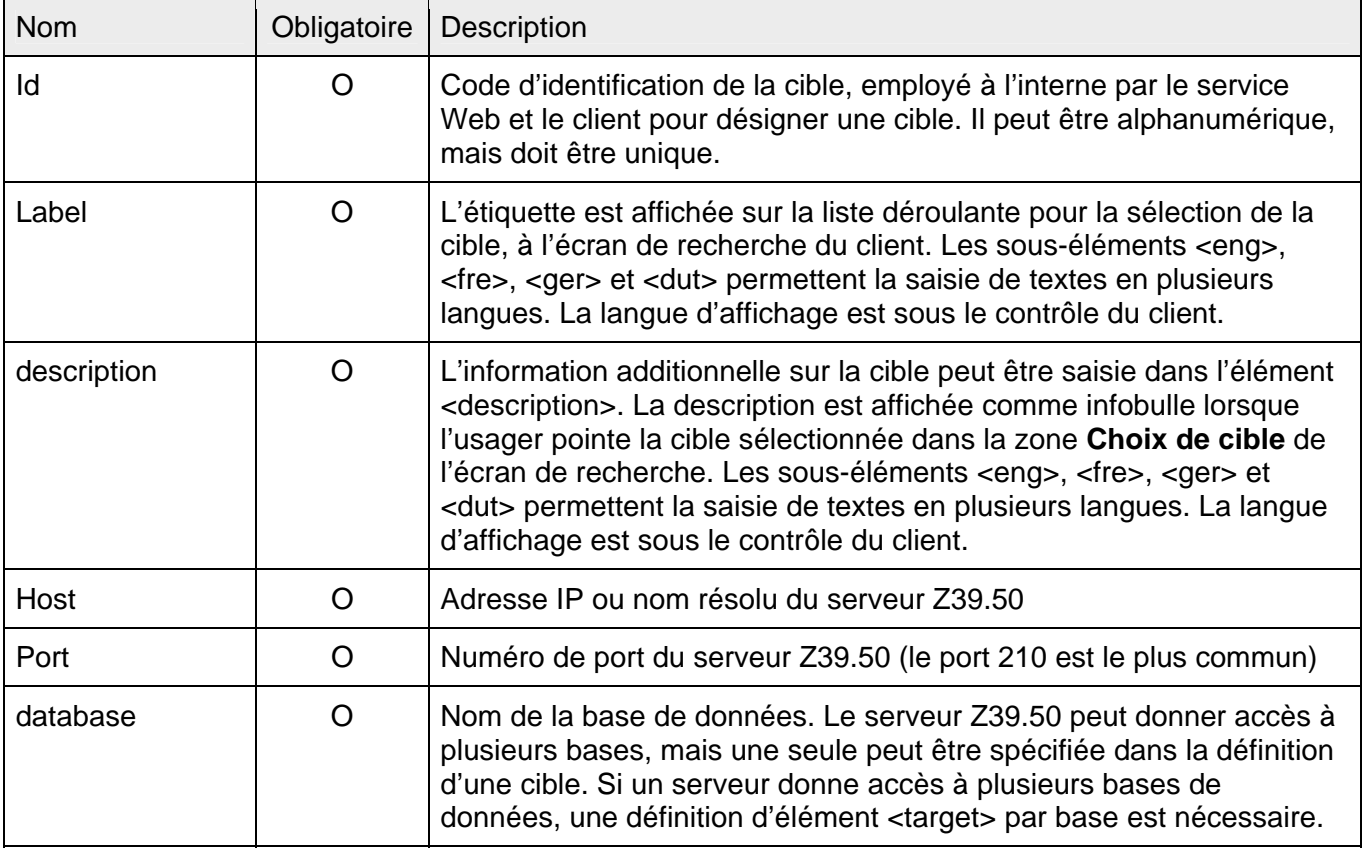

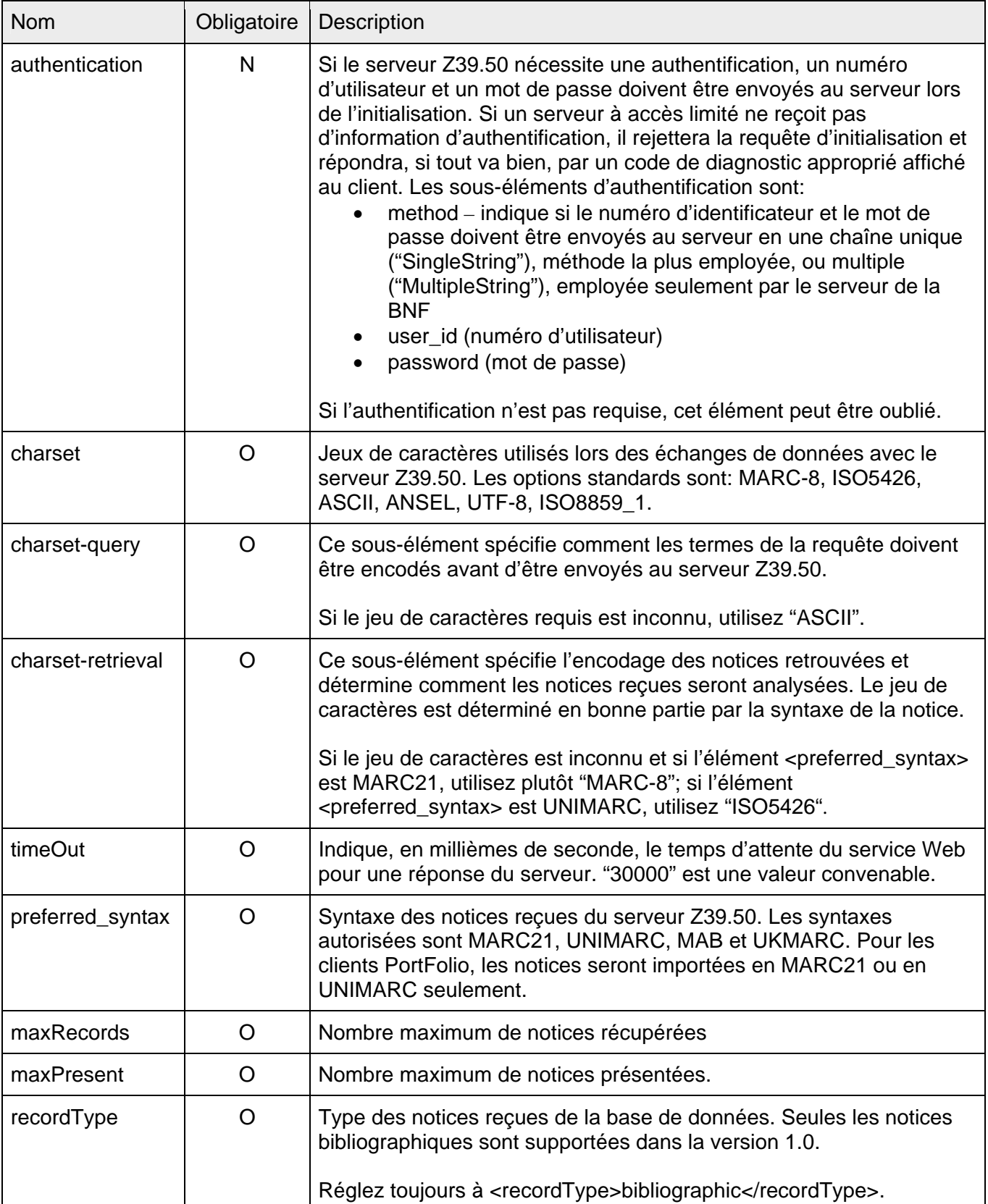

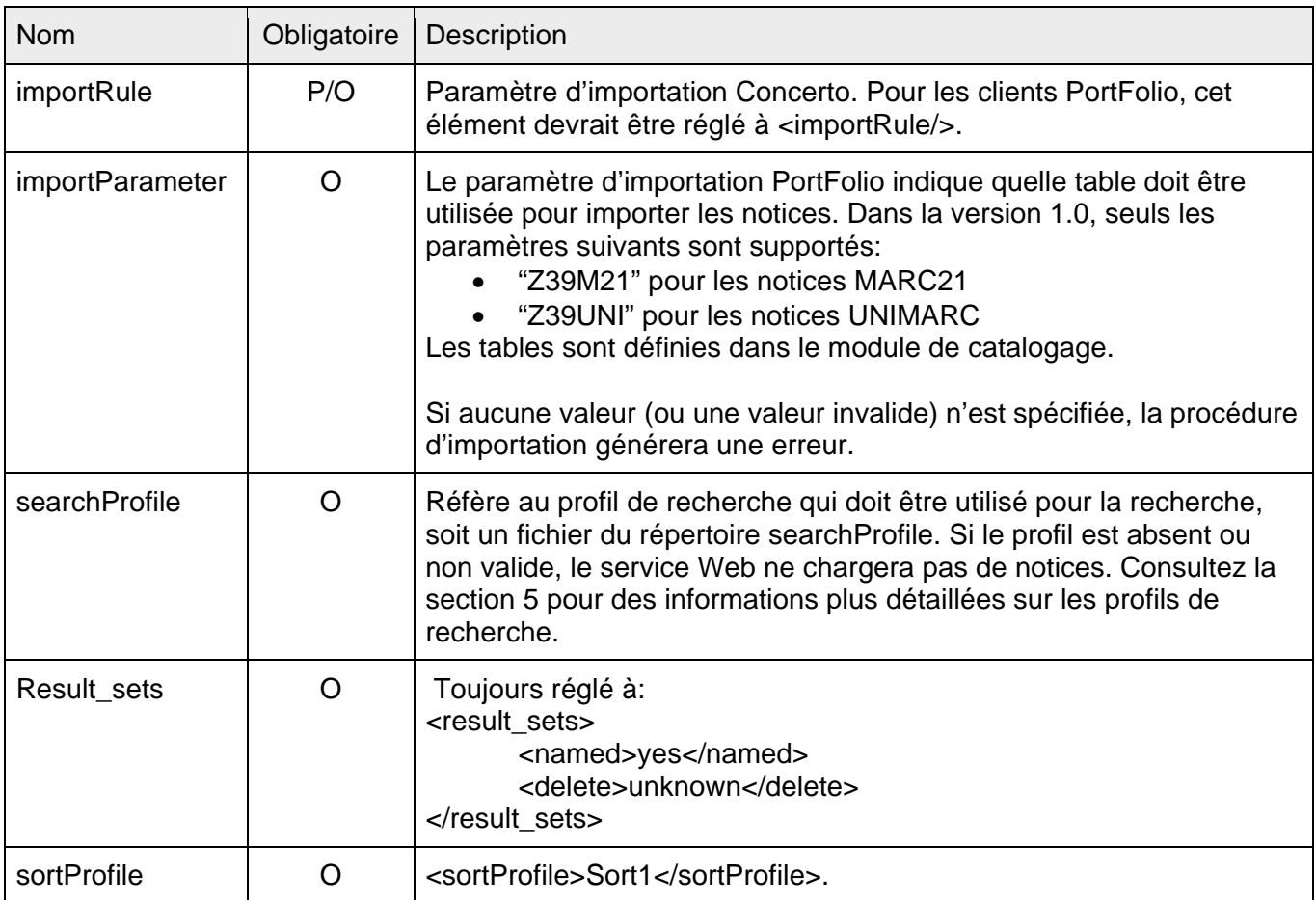

#### **5 DÉFINITION DE PROFILS DE RECHERCHE**

Un profil de recherche (<searchProfile>) définit un ensemble de requêtes qui peuvent être adressées à une cible. Chaque cible (<target>) fait référence à un profil de recherche défini dans le même fichier. Si une référence est faite à un profil qui n'existe pas, le service Web générera une erreur et abandonnera le traitement. N'oubliez pas que les noms de profil de recherche sont sensibles à la casse.

Les sous-éléments <query> d'un profil de recherche spécifient l'ensemble des attributs et leur combinaison, compris dans toute requête adressée à la cible. La version 1.0 supporte seulement l'ensemble d'attributs Bib-1.

Chaque sous-élément <query> compris dans un profil de recherche fait partie de la liste des types de recherche pour la cible choisie, à l'écran de recherche du client Z39.50. L'ordre des requêtes dans un profil de recherche est important, il détermine l'ordre des types de recherche à l'écran de recherche. Un sous-élément <query> comprend un identificateur qui sert à dériver l'étiquette affichée sur la liste des types de recherche. Pour plus de détails, consultez les sections 5.1 et 6.

Étant donné que l'implémentation et la configuration varient beaucoup d'un serveur Z39.50 à l'autre, surtout en termes d'attributs supportés et de combinaison d'attributs, chaque cible définie devrait idéalement avoir son propre profil de recherche. En raison du temps que prendrait la création d'un profil de recherche pour chaque cible, la version 1.0 comprend un ensemble standard de profils de recherche pour chaque implémentation de serveur Z39.50 connue. Pour la liste des profils de recherche standard compris dans la version 1.0 de ce produit, consultez la section 5.3.

Pour une introduction générale au Z39.50, vous pouvez consulter: *Z39.50 for All*, à http://www.ariadne.ac.uk/issue21/z3950/intro.html *Z39.50, Part 1: An Overview*, à http://www.biblio-tech.com/html/z39\_50.html *Z39.50, Part 2: Technical Details*, à http://www.biblio-tech.com/html/z39\_50\_part\_2.html De l'information additionnelle se trouve à http://www.nlc-bnc.ca/bath/ap-bath-f.htm.

Un profil de recherche (<searchProfile>) doit comprendre les éléments suivants:

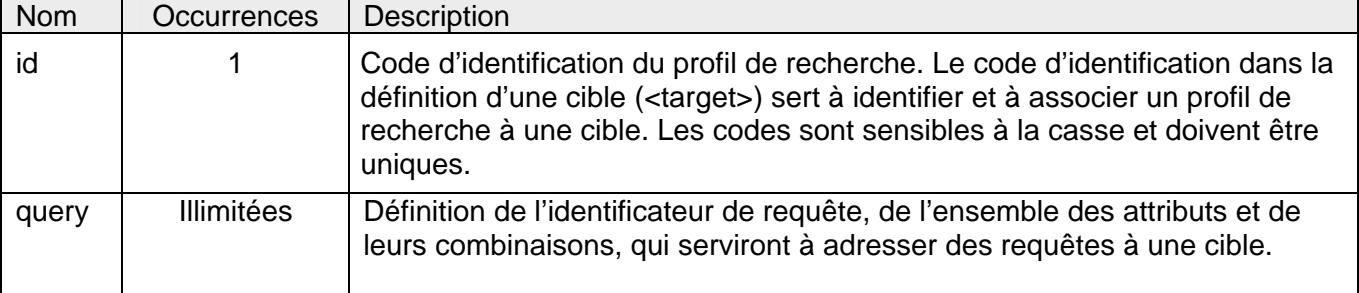

#### **5.1 DÉFINITION DE REQUÊTE « QUERY »**

O – Éléments obligatoires devant être compris dans la configuration d'une cible

N – Éléments optionnels qui peuvent être oubliés dans la configuration d'une cible

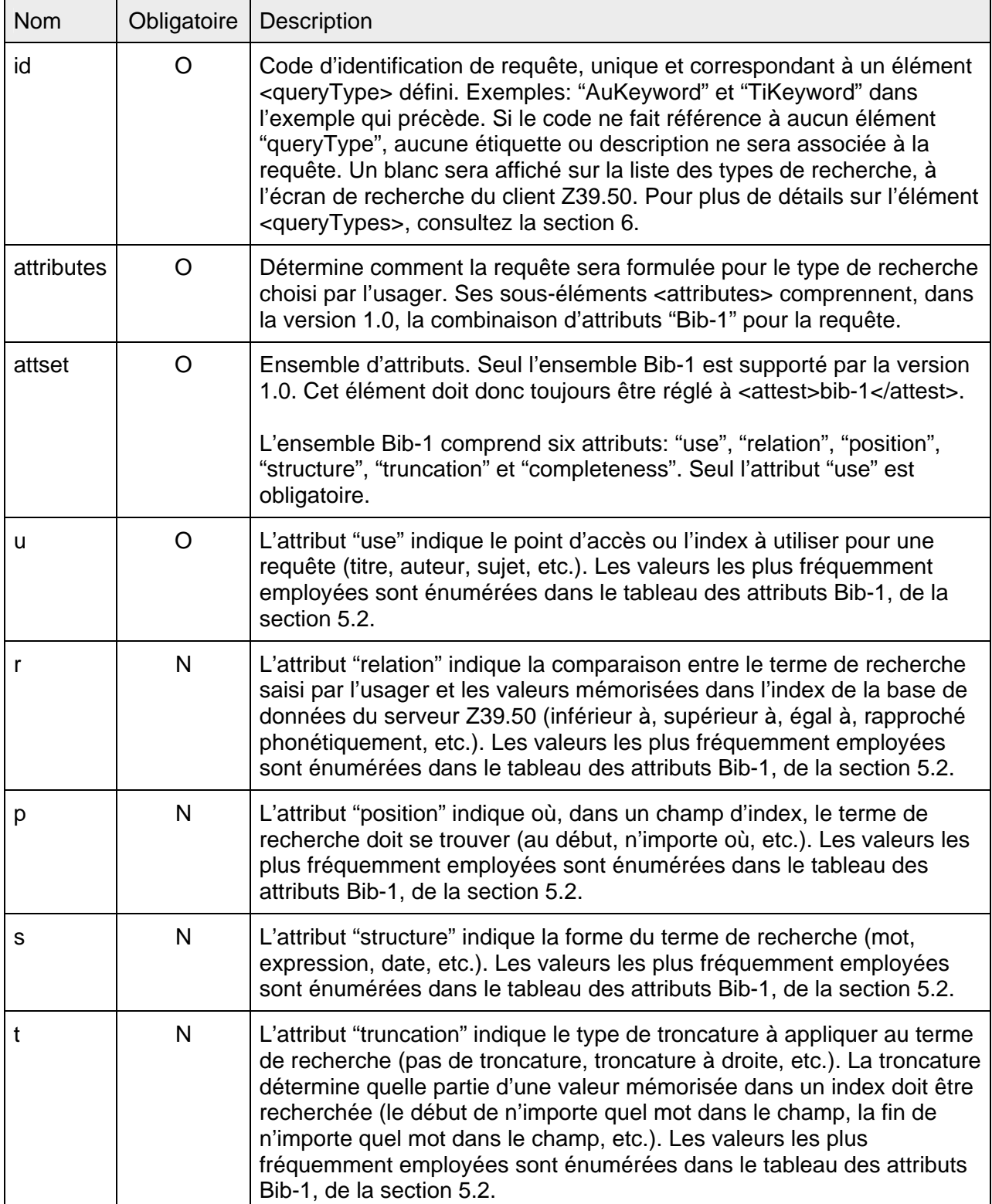

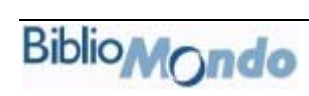

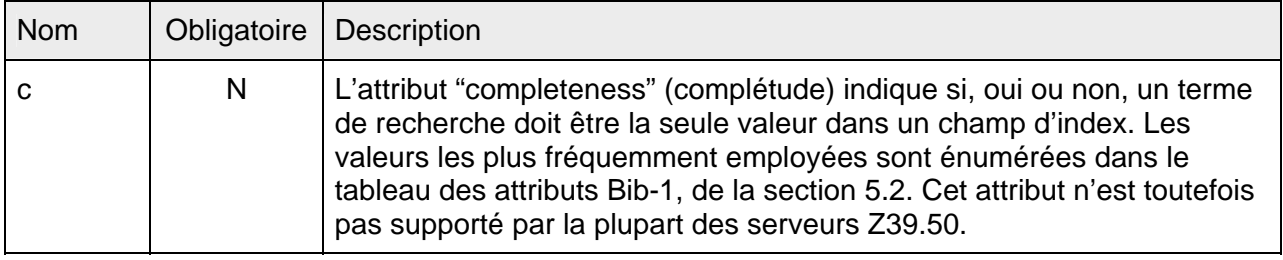

#### **5.2 TABLEAU DES ATTRIBUTS BIB-1**

Le tableau ci-dessous ne comprend qu'une partie des valeurs des attributs Bib-1 définis.

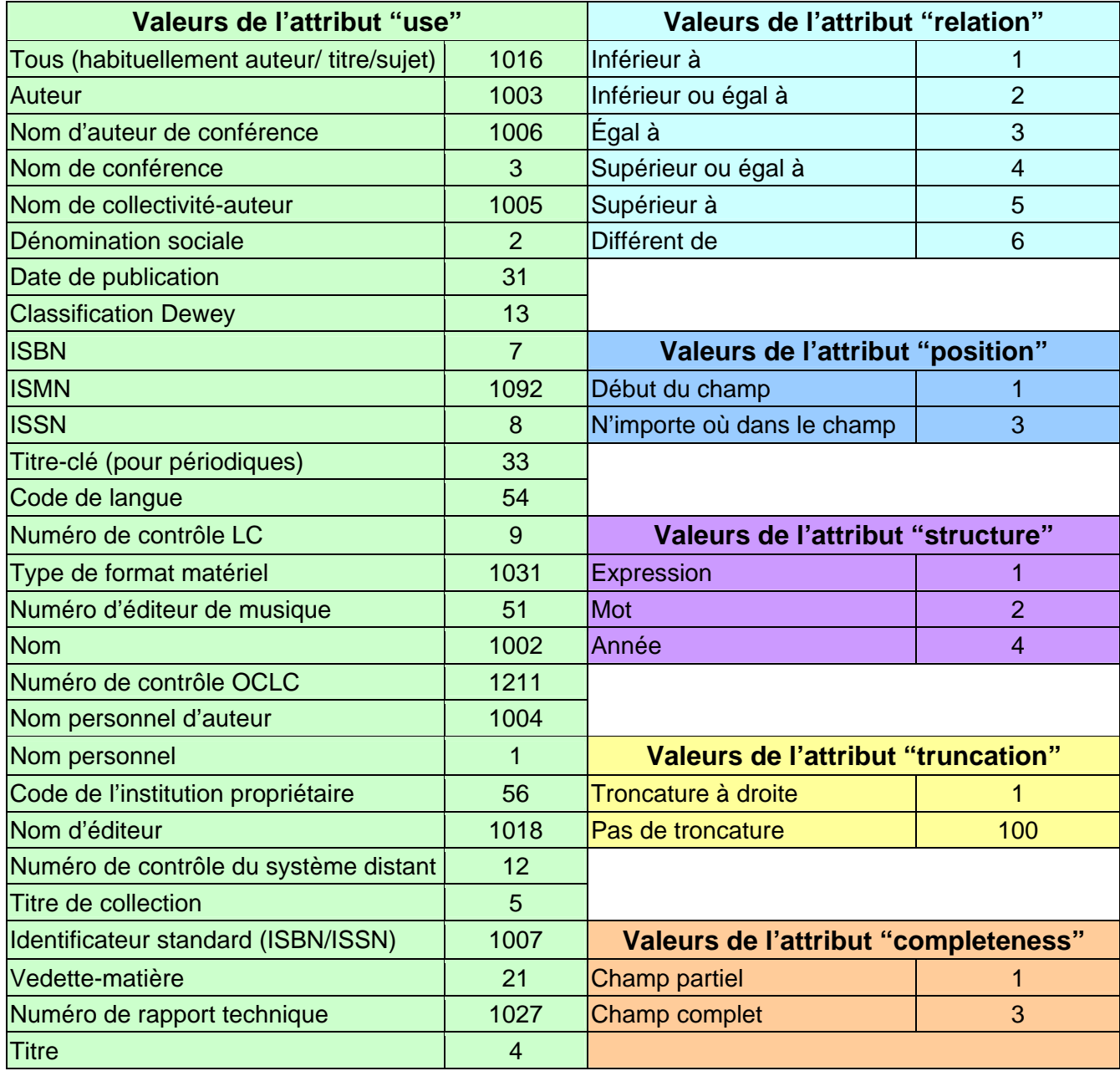

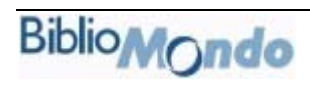

- Les valeurs de relation autres que "égal à" sont habituellement utilisées avec des index numériques ou de date.
- La position "Début du champ" n'est habituellement pas supportée.
- L'attribut de structure "Année" s'emploie habituellement pour la date de publication.
- La valeur "champ complet" est rarement supportée.

Pour une liste complète et une explication de l'ensemble des attributs Bib-1, consultez le document suivant: http://lcweb.loc.gov/z3950/agency/defns/bib1.html.

#### **5.3 PROFILS DE RECHERCHE STANDARD, VERSION 1.0**

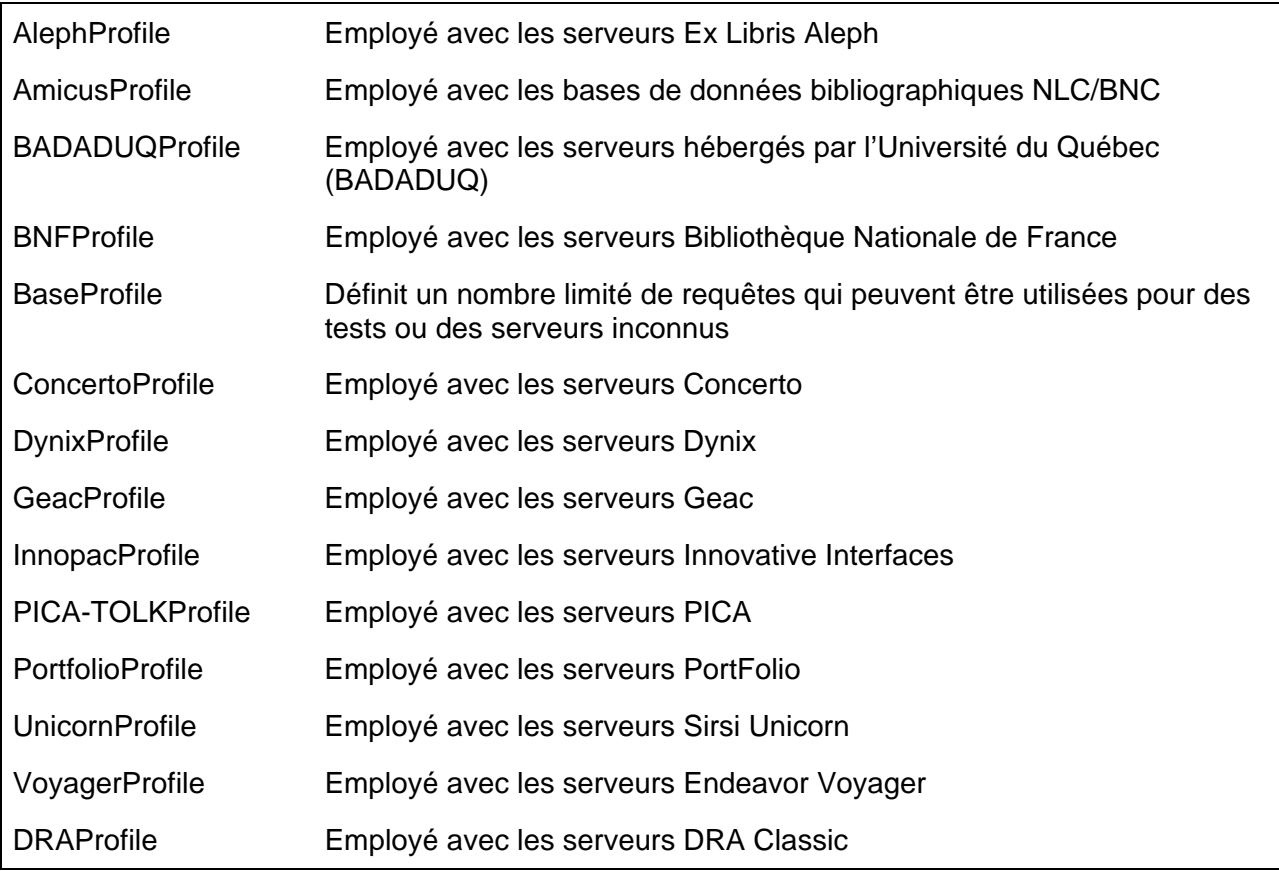

Comme ils ont été testés sur un nombre limité de serveurs et qu'ils ne prennent pas en considération la version de l'application serveur ni la configuration locale, les profils ne fonctionneront pas toujours correctement.

#### **6 DÉFINITION DE TYPES DE RECHERCHE «QUERY TYPE »**

Les éléments <query> des types de recherche associent des étiquettes et des descriptions aux éléments <query> des profils de recherche. Chaque sous-élément <id> de l'élément <query> d'un profil de recherche doit correspondre à un autre sous-élément <id> d'un élément <query> dans les types de recherche. À cette étape, les types de recherche ne devraient pas être édités, ceux déjà définis devraient être utilisés, dans la mesure du possible. Pour la recherche par diffusion, (Zones et les versions subséquentes des modules de catalogage), l'identificateur de requête peut servir de critère de correspondance pour déterminer les requêtes courantes supportées par plusieurs cibles.

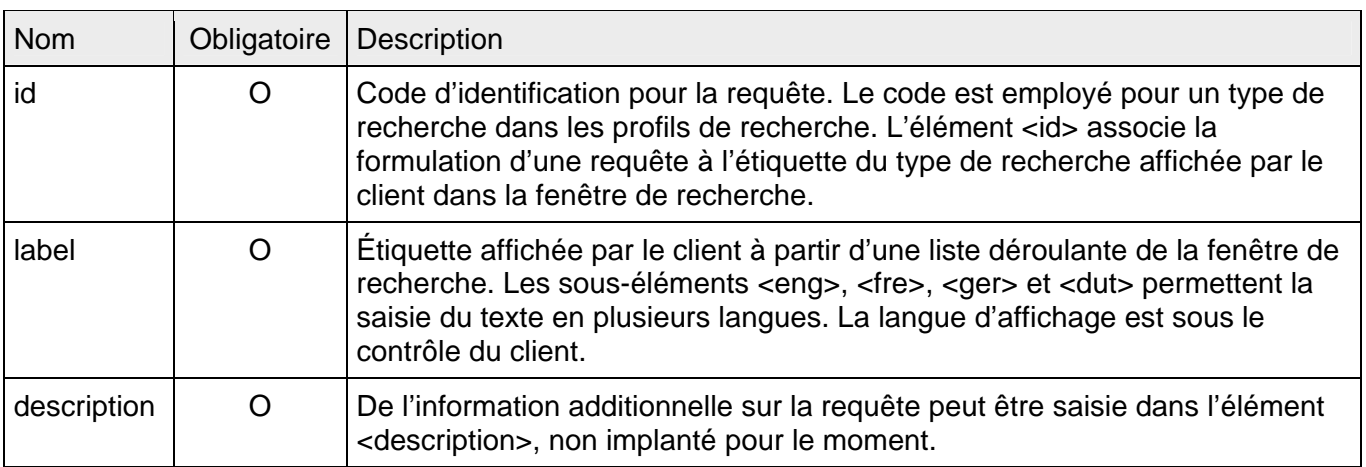

O – Tous les éléments doivent être compris dans la configuration de la cible.

#### **6.1 TYPES DE REQUÊTE DÉFINIS, VERSION 1.0**

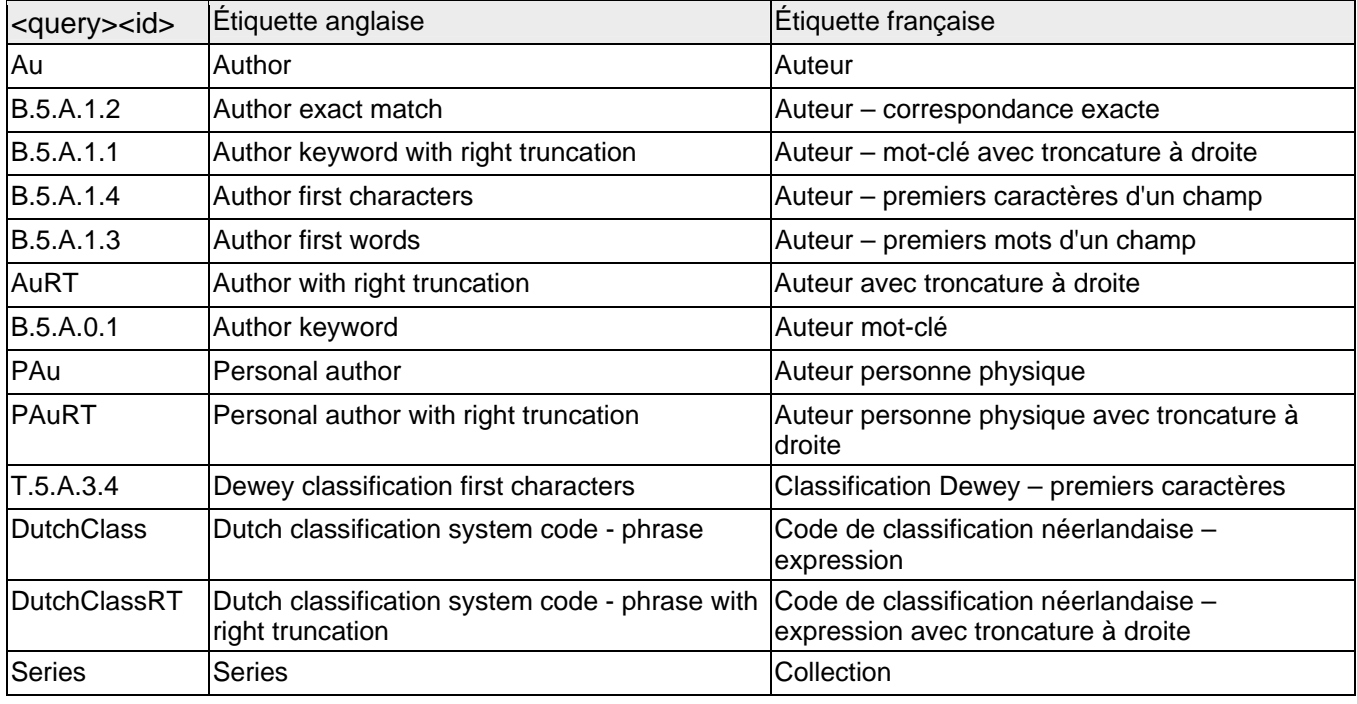

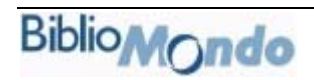

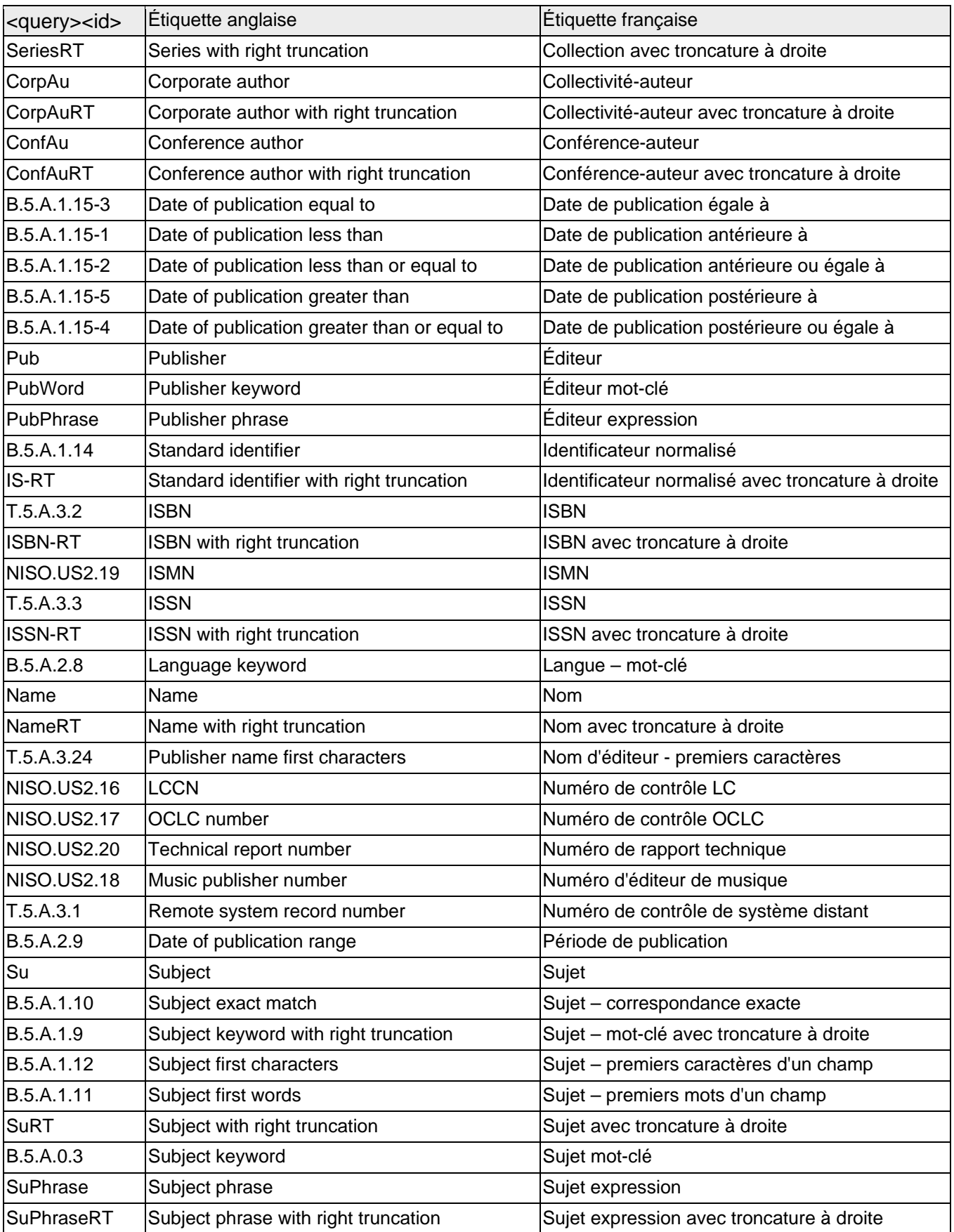

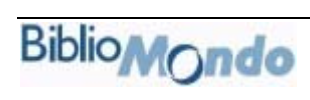

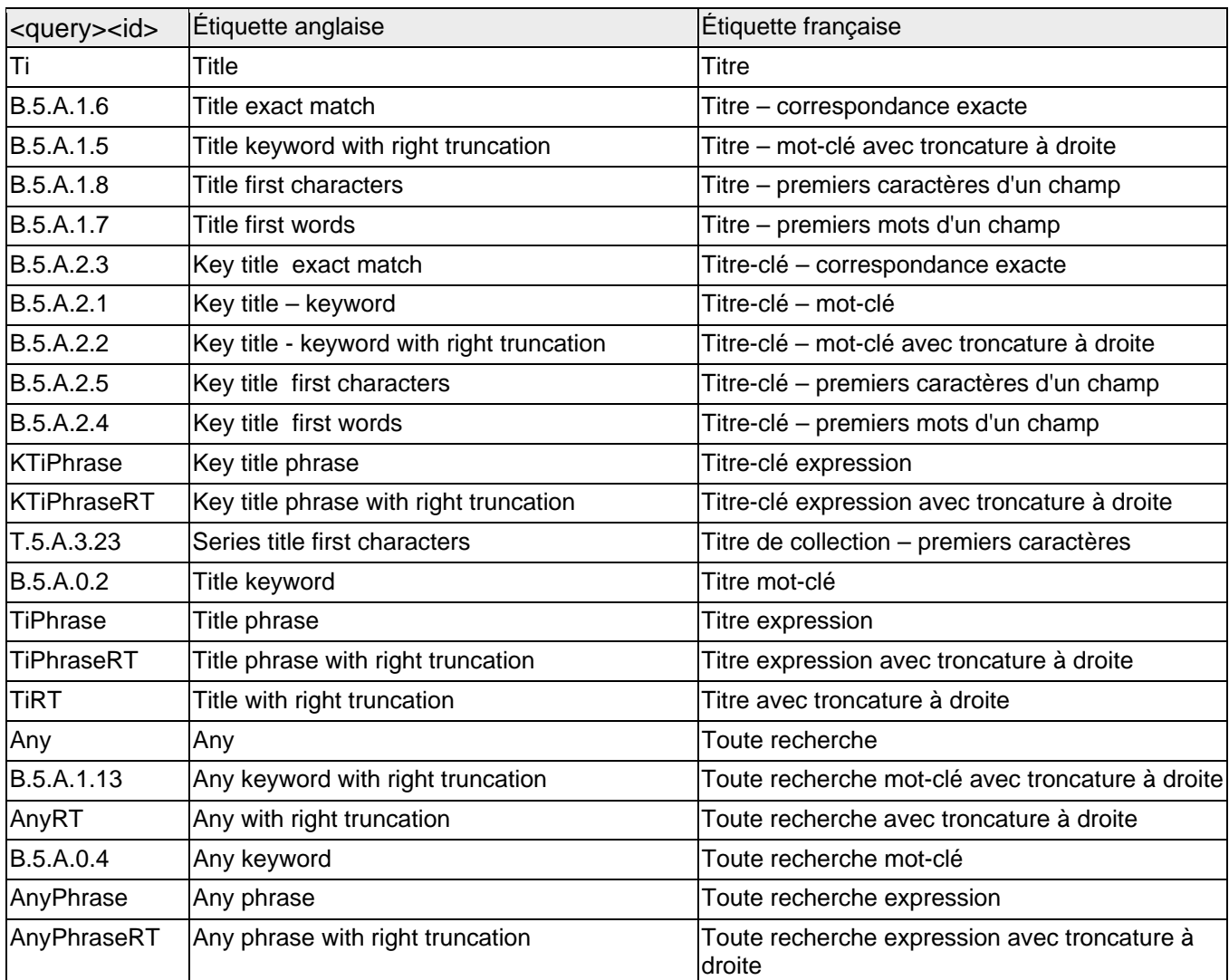